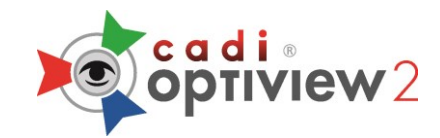

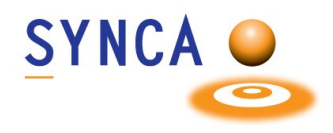

# **Installation of Optiview 2 Camera**

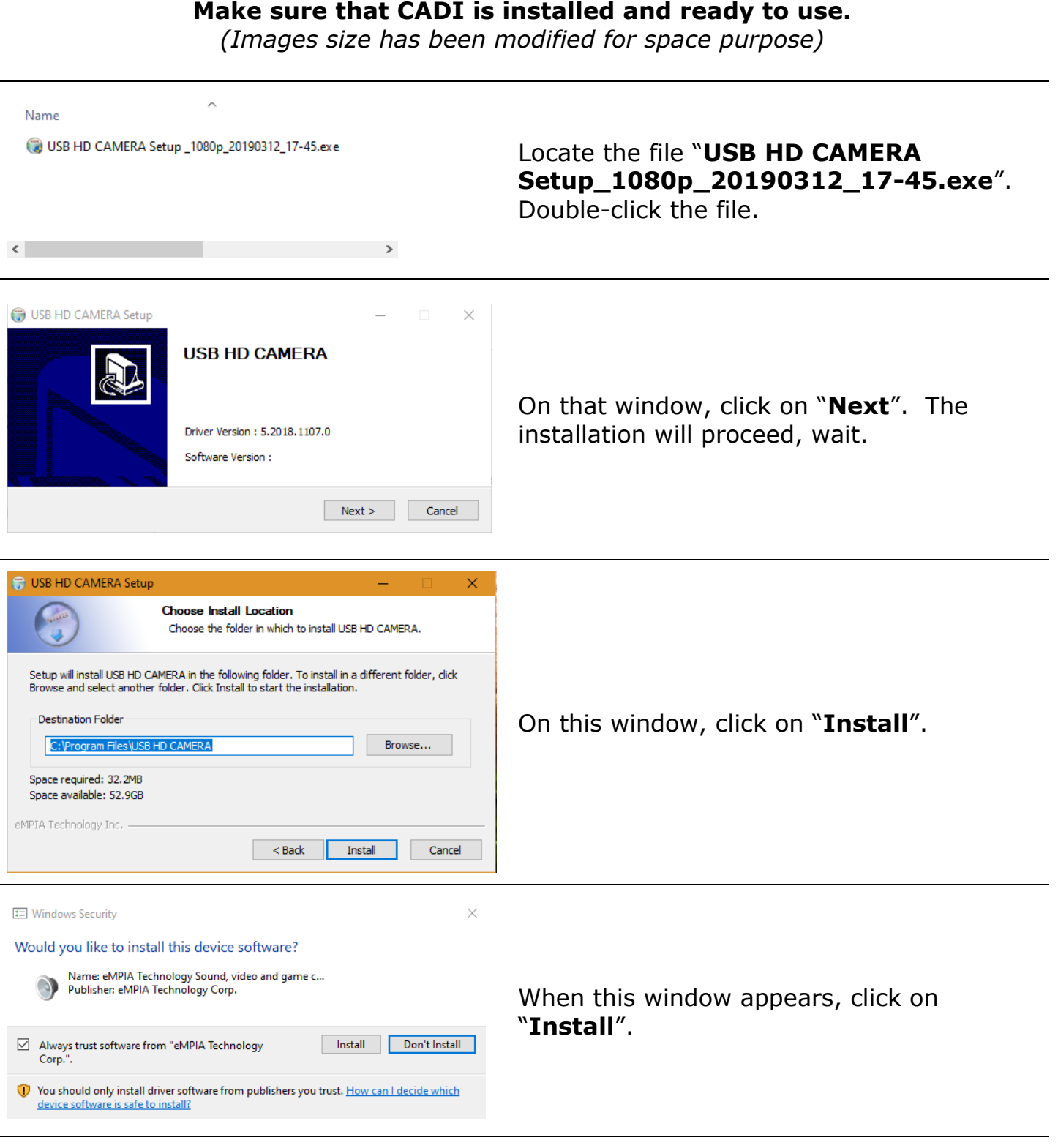

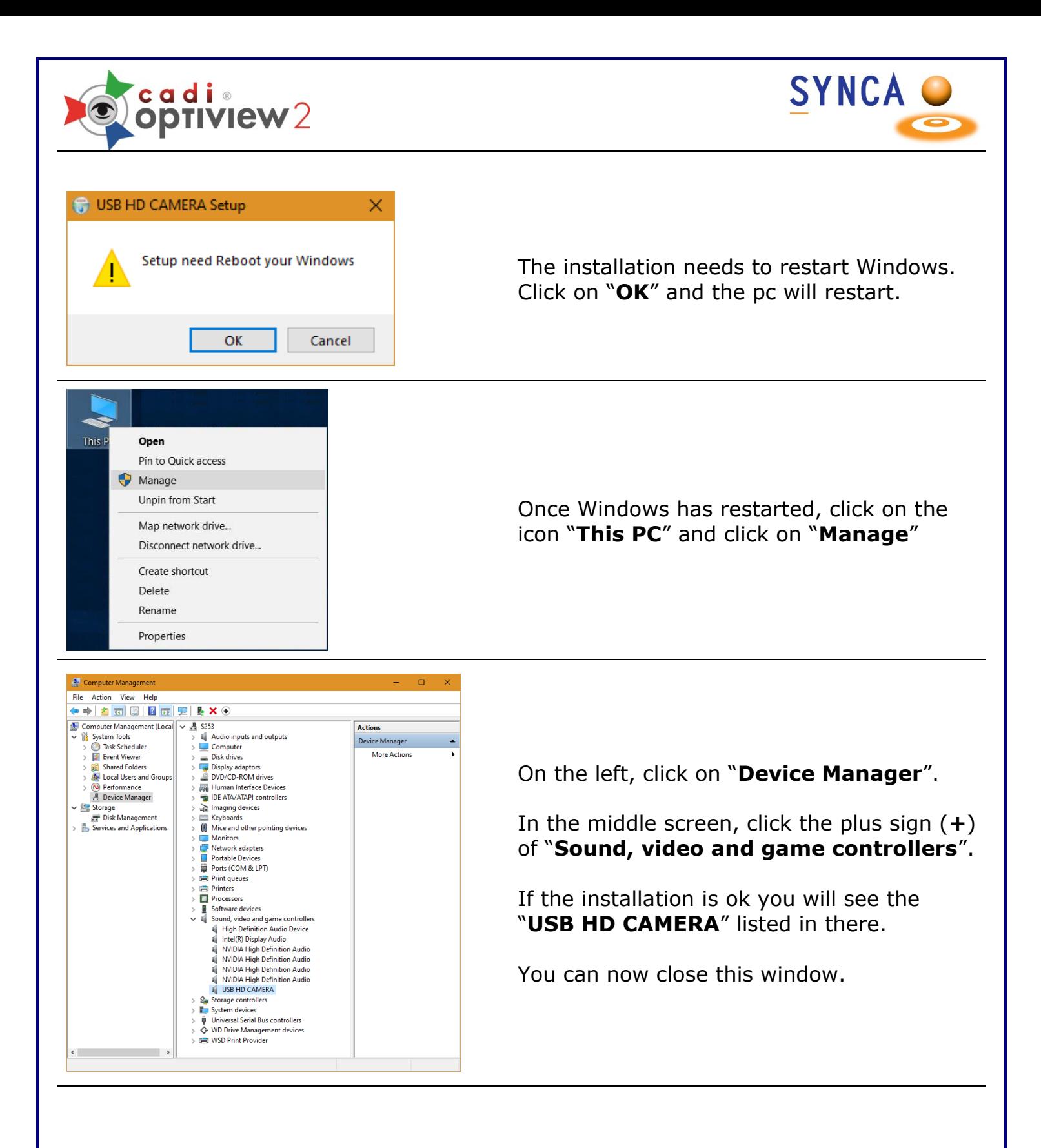

You can now open CADI to configure the intraoral camera.

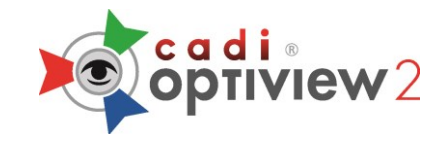

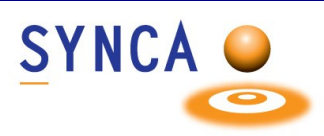

#### (Camera MUST be WIRED in order to change the button functions.)

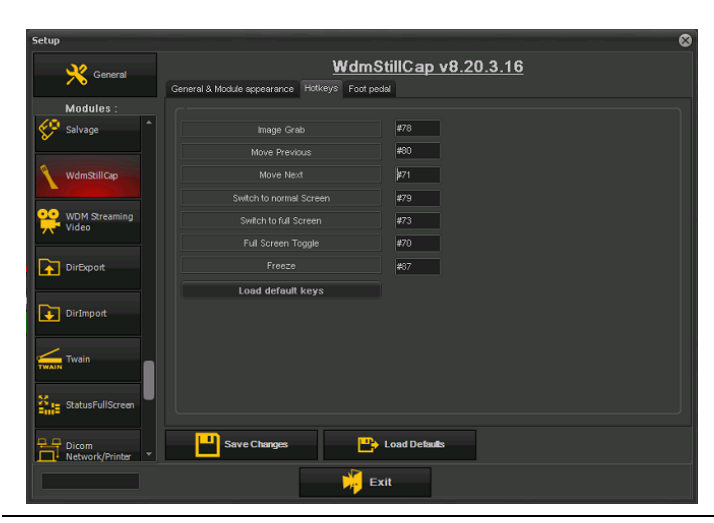

#### (**By default, the side buttons capture and the top one moves to next frame.**

#### **Both side buttons are attached to the same function.**)

In CADI, go to "**Options**", "**Setup**" and navigate to the module "**WDMStillCap**".

Click on the tab "**Hotkeys**" and choose the action you want for the buttons. In this example we made the "**Image Grab**" (Capture) the top button and the side buttons are used to move.

The button on the camera that looks like a target is to use auto-focus or not.

"**Save Changes**" and "**Exit**" the setup window.

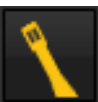

**Jovice Cotun** 

Access the intraoral module of CADI by clicking the icon.

When going into intraoral module you will get the configuration window.

Click on the tab "**Expert Setup**".

In the "**Video Format:**" choose "**1920x1080 RGB24 30fps**" (You can choose RGB32 also).

"**Connections**" has to be on "**Normal**"

"**Video Format Compatibility**" has to be checked.

Click "**Save&Exit**".

You can now use the camera in CADI and capture with it.

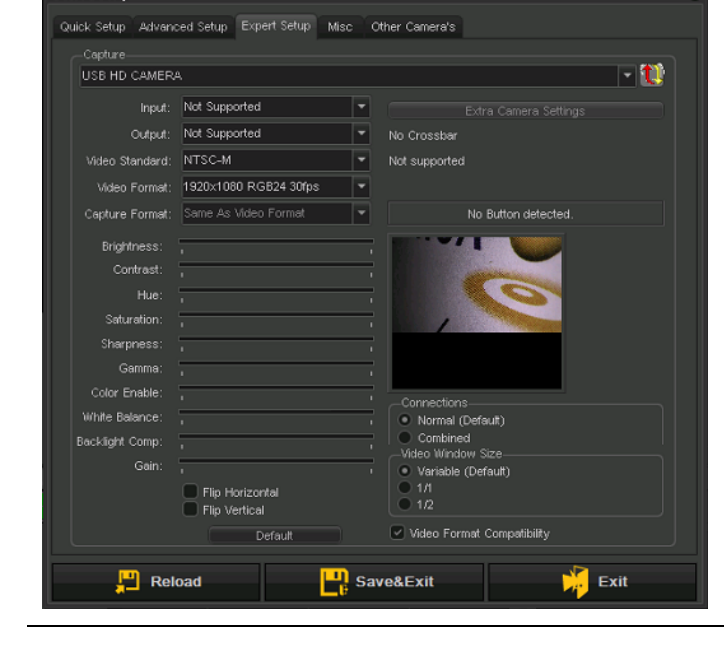

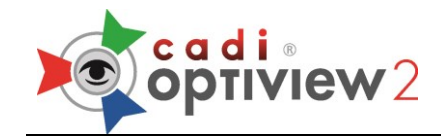

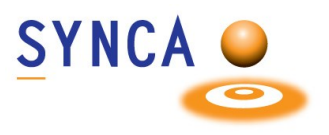

## **Installation of Optiview 2 Wireless System**

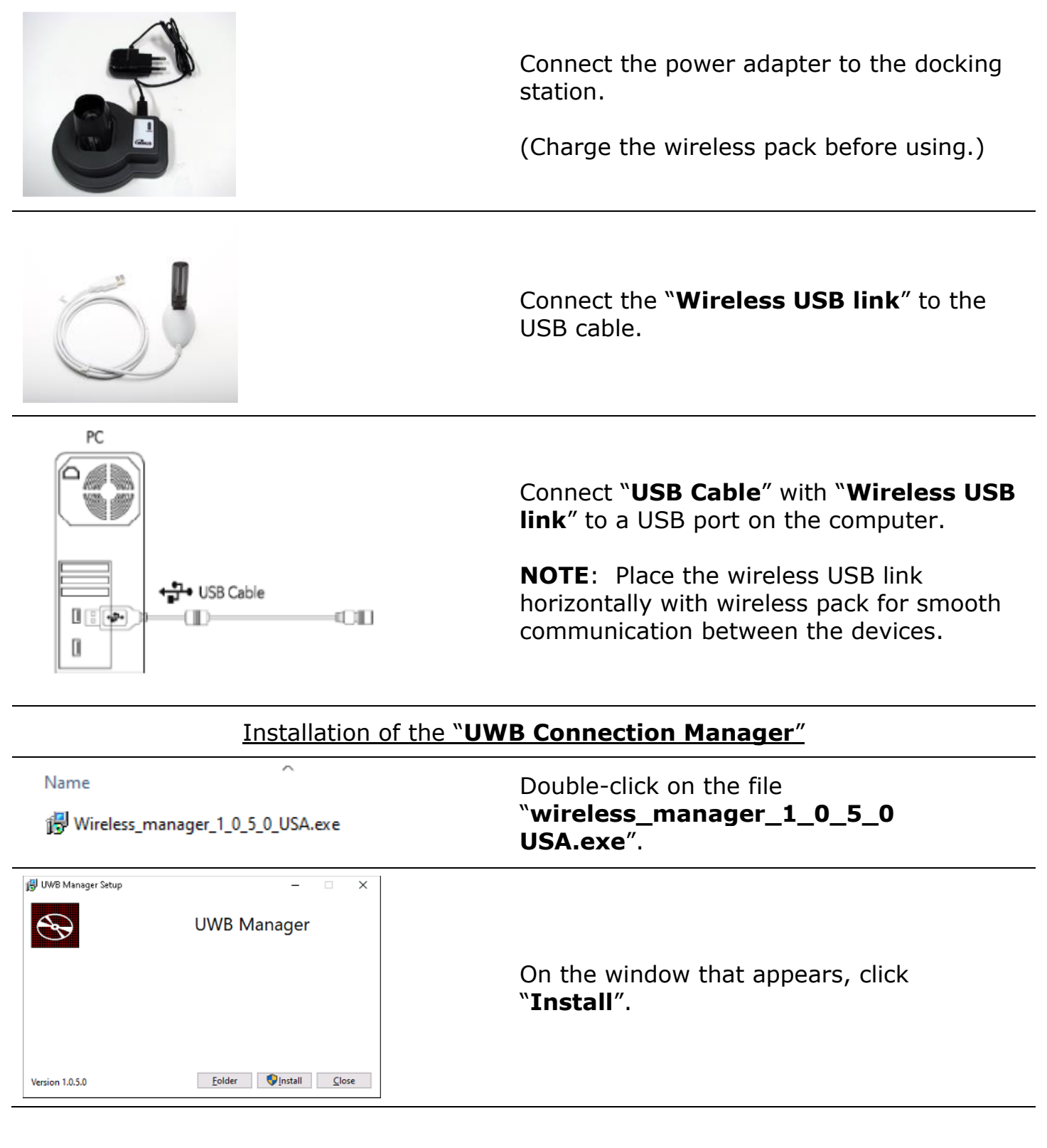

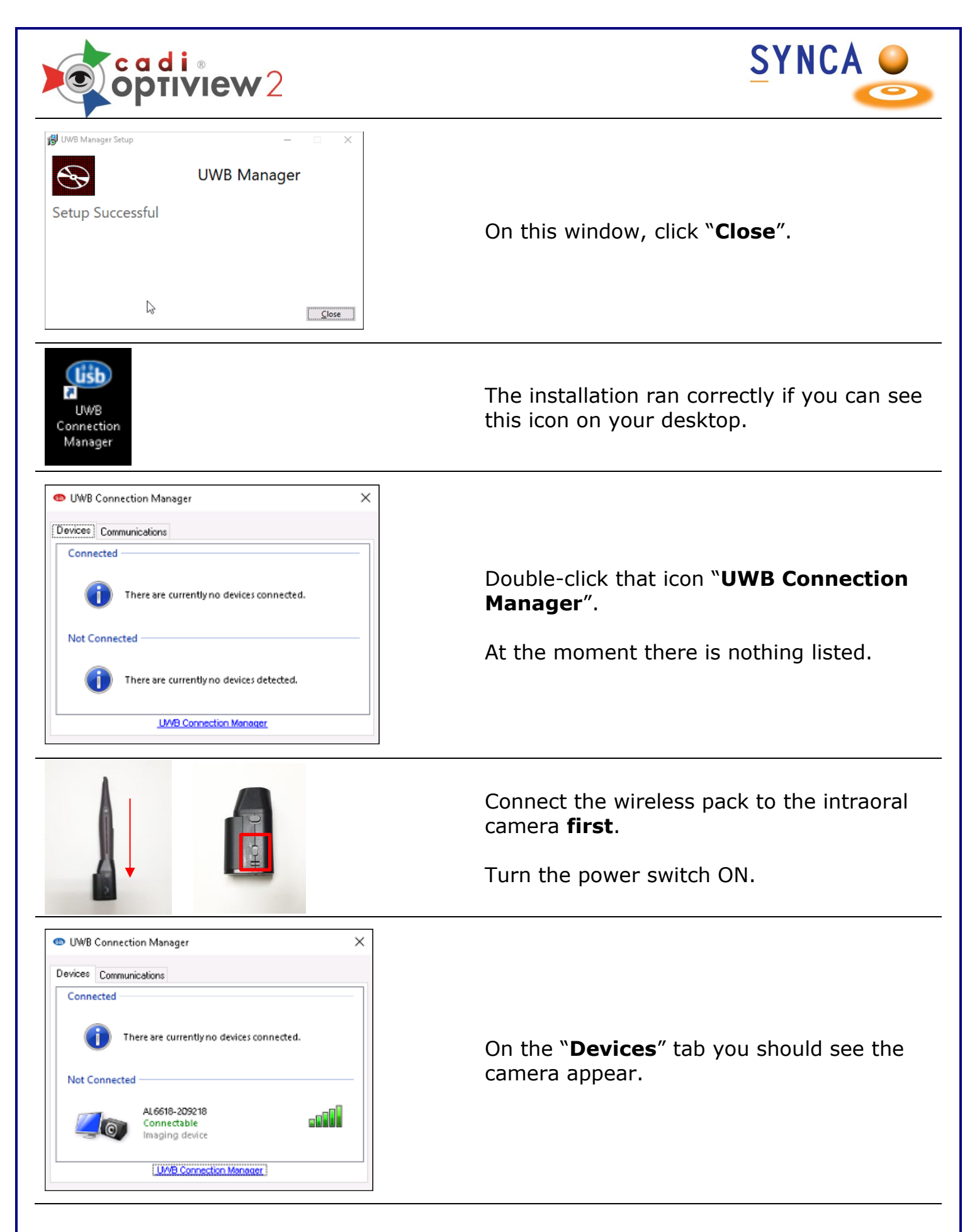

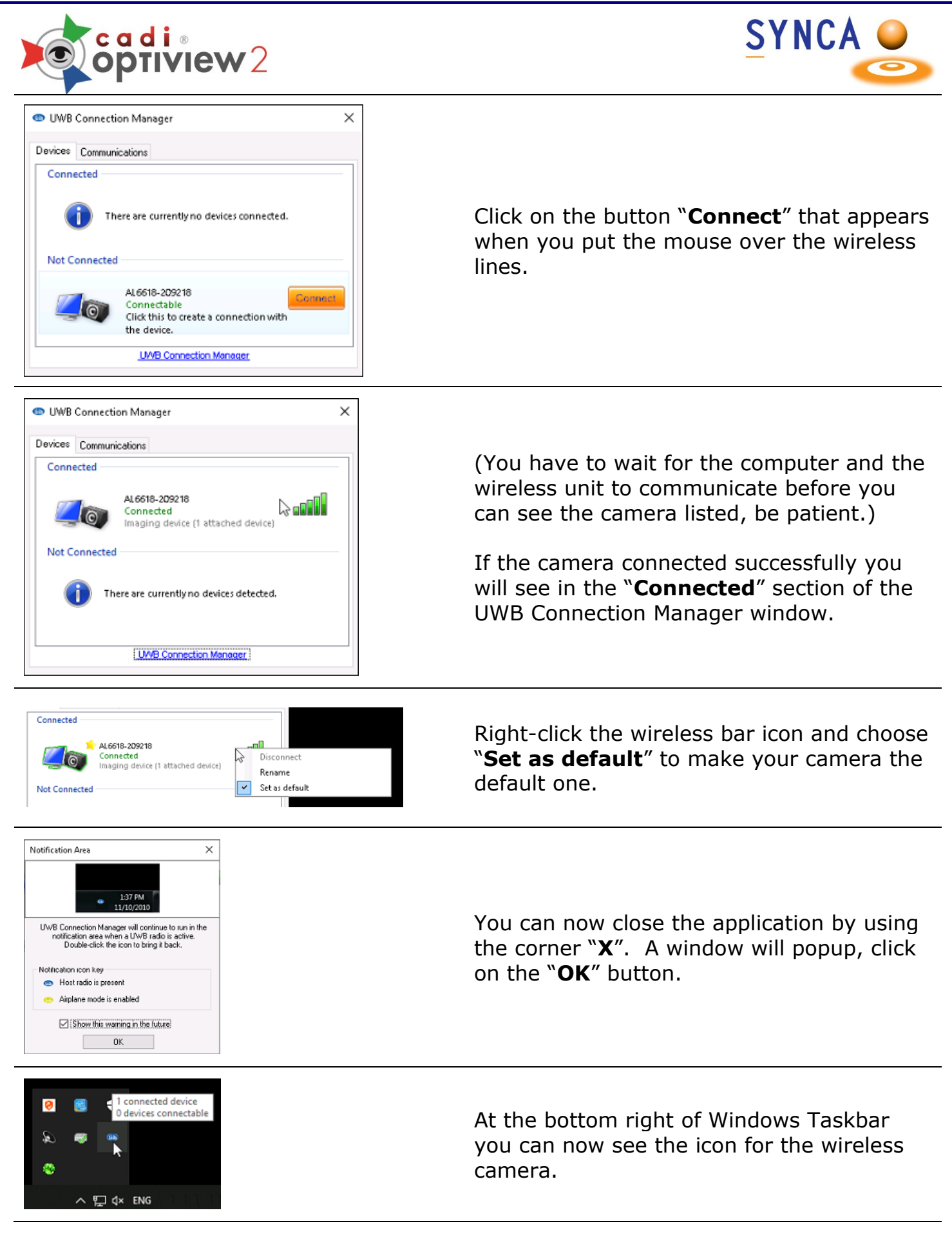

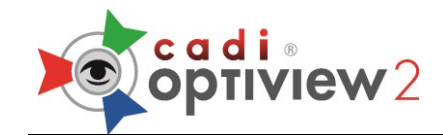

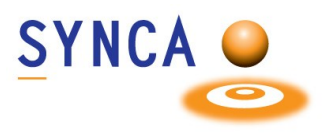

## **IMPORTANT NOTES**

- 1. The maximum operating distance between the camera and the computer is 5m.
- 2. Charging times with the power adapter takes 2 hours 30 minutes. Full charge after complete discharge will take up to 4 hours.
- 3. After using the wireless pack, place the wireless pack on the docking station in order to charge the battery. If you don't use the wireless pack for a long time, turn the wireless pack switch OFF and charge the battery.
- 4. The continuous use time: Optiview  $2 min$ . 40  $\sim$  max. 1 hour.
- 5. Do not cover with hands on the front side of wireless pack. It causes the signal disturbance.

### **PRECAUTIONARY NOTES FOR WIRELESS SYSTEM**

**Battery Charging.** It takes a long time to charge the battery after a full discharge. The wireless pack should be placed on the wireless docking station after EVERY use in order to charge the battery.

If the battery is fully discharged before each recharge, it will reduce the overall battery life time.

**POSITIONING**. A horizontal position between the USB receiver and the Wireless Pack is recommended for better transfer of signal. For example, it is NOT recommended that the USB receiver sits on the floor and the Wireless Pack stands on a table, this creates a VERTICAL position. Positioning the USB receiver and the Wireless pack at a similar height (horizontally) will provide the best signal.

For assistance or information call CADI support.